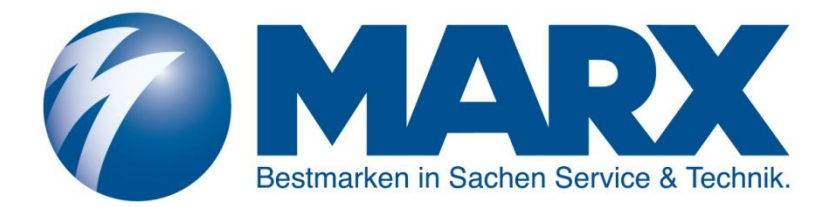

# **MCflex** Bedienungsanleitung

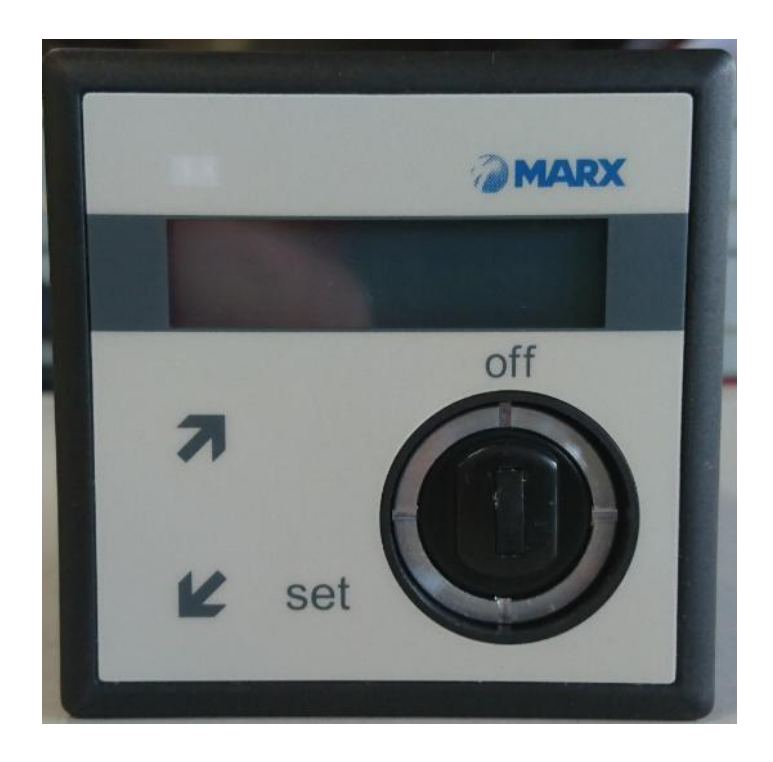

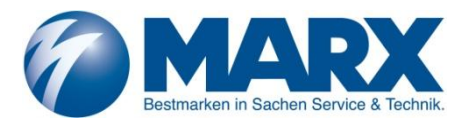

# **Kurzanleitung**

## **Ansicht**

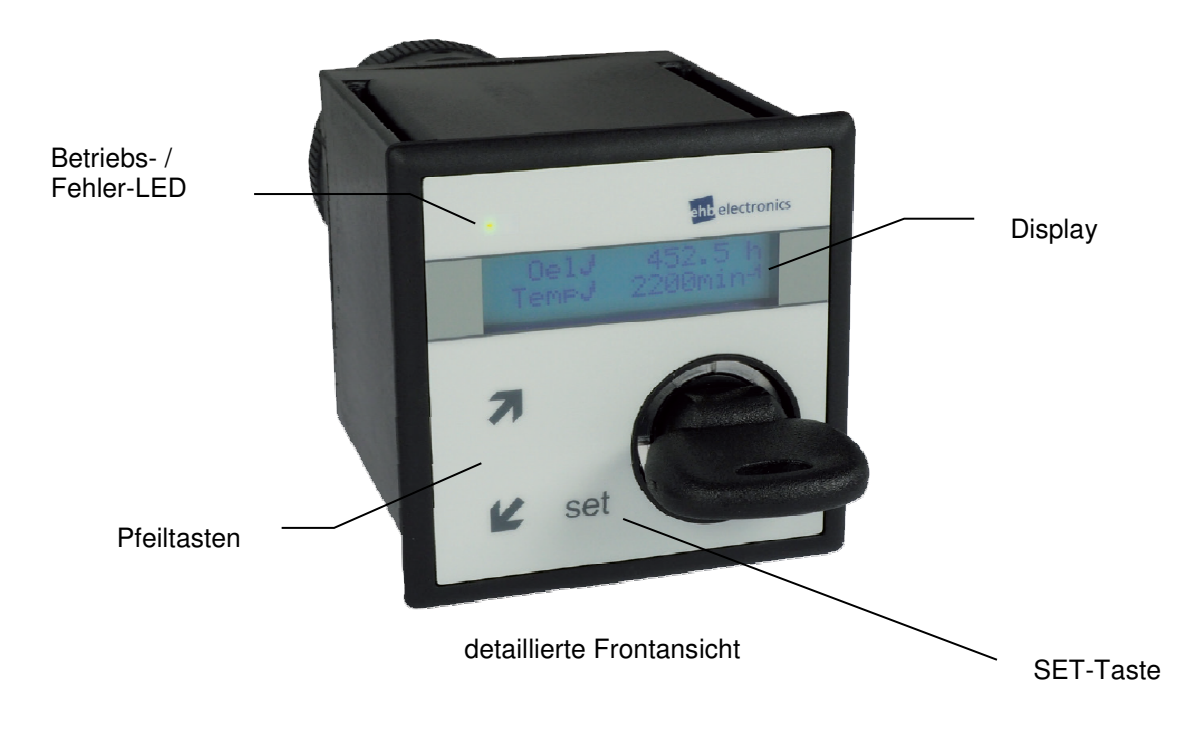

## **Funktion der Tasten**

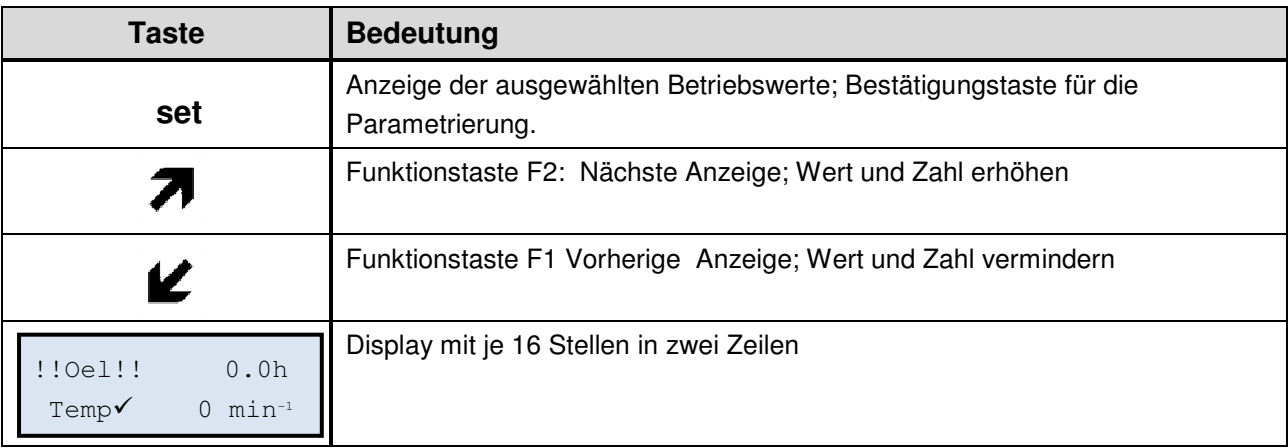

## Inhaltsverzeichnis

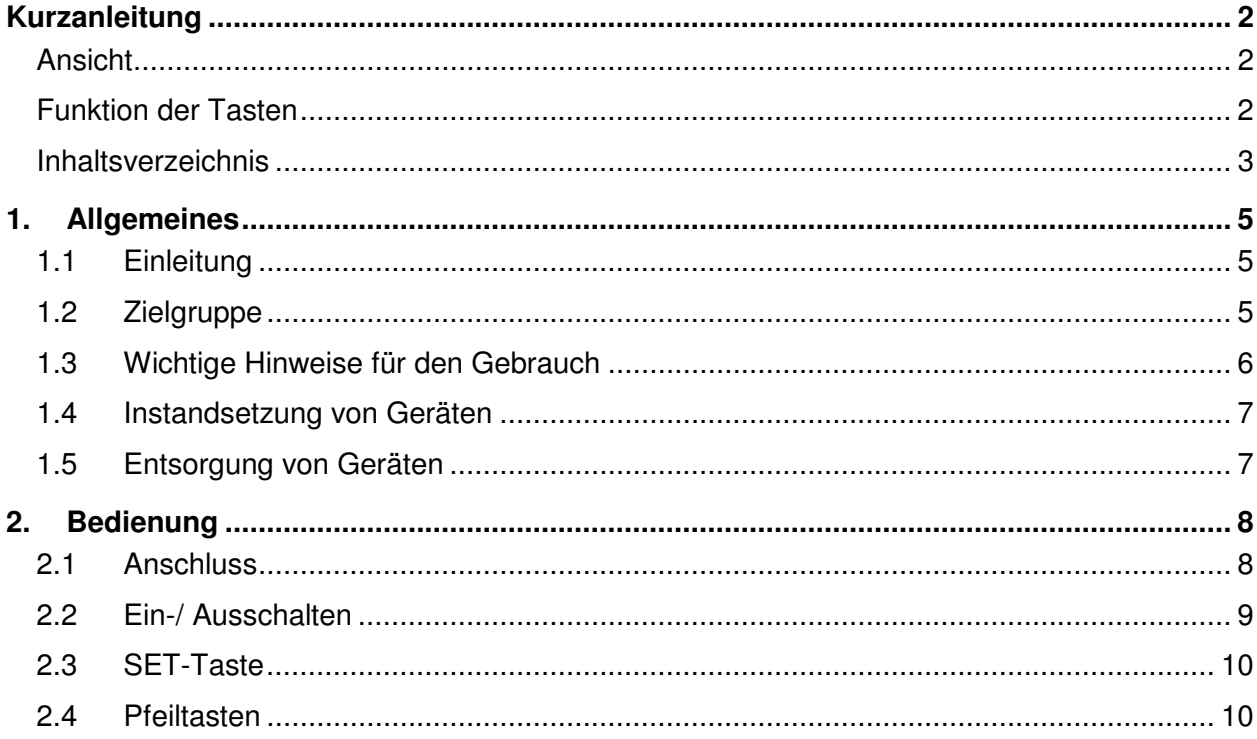

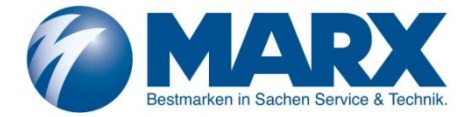

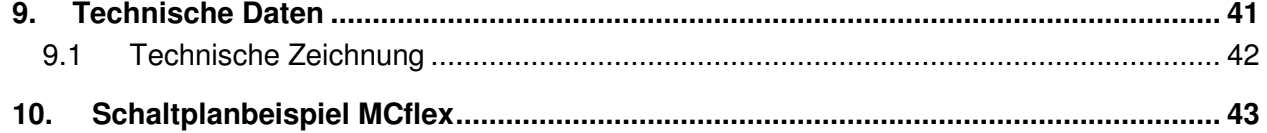

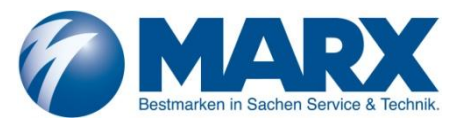

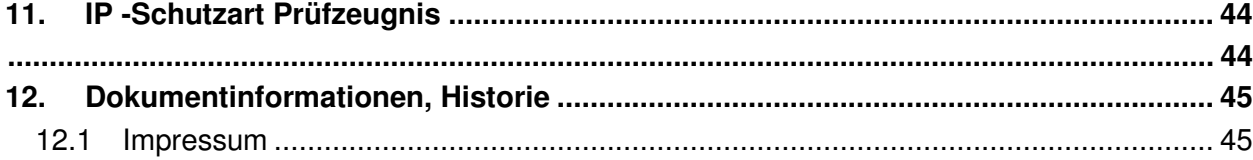

## **1. Allgemeines**

### **1.1 Einleitung**

Die **MCflex** bietet eine Vielzahl an Funktionen zur Steuerung und Überwachung von konventionellen, sowie elektronisch geregelten Dieselmotoren. Die Einstellungen können für unterschiedlichste Anwendungen und unterschiedliche Motorvarianten individuell konfiguriert werden. Die **MCflex** kann den Motor bis zu 70A zeit- oder temperaturabhängig vorglühen, mitglühen und nachglühen. Der Öldruck, sowie die Motortemperatur, können über Schalter oder Geber überwacht werden. Ein Eingang für die Überwachung der Lichtmaschine steht zusätzlich zur Verfügung. Der Betriebsmagnet, wird über Ausgänge für Halte- und Anzugswicklung angesteuert. Zusätzlich steht ein Alarmausgang zur Verfügung und der Motor kann über einen "Extern Stopp"- Eingang (z.B. Haubenschalter, Deckel- bzw. Gehäuseschalter) abgeschaltet werden.

Im Falle eines Fehlers wird nach einer einstellbaren Verzögerungszeit eine entsprechende Meldung im Display angezeigt und eine LED aktiviert. Falls programmiert, wird der Motor abgeschaltet. Die Fehlerursache ist anschließend durch die Eingangsverriegelung (Fehlermeldung muss bestätigt werden) eindeutig zu identifizieren.

Auf dem zweizeiligen Display sind neben den Betriebsstunden des Motors wichtige Betriebsparameter visualisierbar.

Weitere Parameter können im Rahmen einer kundenspezifisch modifizierten Software angezeigt werden.

#### **HINWEIS!**

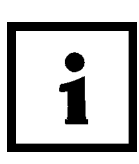

**Ein Drehzahlsignal am Eingang Pin 13 Klemme W ist zwingend erforderlich. Dieses Signal wird für die integrierte Schutzfunktion des Anlassers benötigt.** 

**Um einen Schaden am Anlasser zu vermeiden, muss vor der ersten Inbetriebnahme sichergestellt sein, dass das Übersetzungsverhältnis (IPU) und die maximale Startdrehzahl korrekt eingestellt sind.** 

## **1.2 Zielgruppe**

Diese Dokumentation richtet sich an das Servicepersonal der Anlage mit eingebauter **MCflex.**

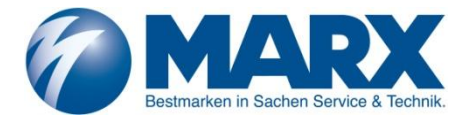

# **1.3 Wichtige Hinweise für den Gebrauch**

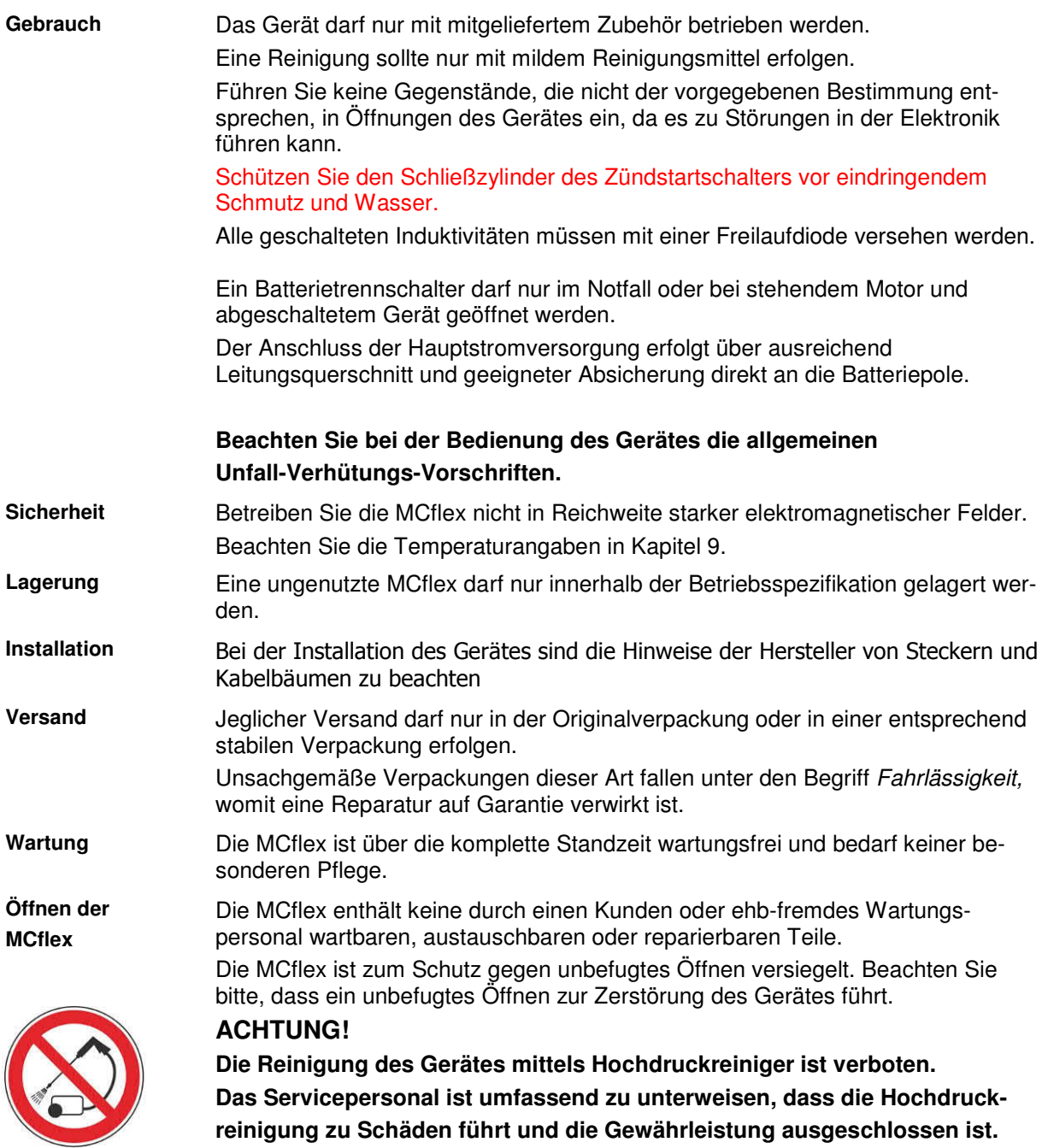

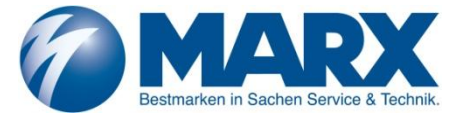

#### **1.4 Instandsetzung von Geräten**

Wenn eine Reparatur notwendig sein sollte, dann senden Sie das Gerät an die:

## **ehb electronics gmbh Hans-Böckler-Str. 20**

**D-30851 Langenhagen** 

Legen Sie unbedingt eine schriftliche Störungsbeschreibung bei. Der ehb electronics gmbh - Serviceabteilung wird dadurch die Fehlersuche wesentlich erleichtert und die MCflex kann schneller wieder ausgeliefert werden.

Oder nutzen Sie unseren Online-Service zur Rücksendung des Gerätes: **www.ehbservice.de**

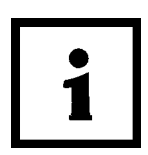

#### **HINWEIS!**

**ehb electronics gmbh haftet ausschließlich für die fachgerechte Ausführung der Arbeitsleistungen, sowie für die ordnungsgemäße Beschaffenheit des eingesetzten Materials. Weitergehende Ansprüche, wie z. B. der Ersatz entgangenen Gewinns und der Ersatz von unmittelbaren oder mittelbaren Folgeschäden, wie z.B. der Verlust von Daten sind ausgeschlossen.**

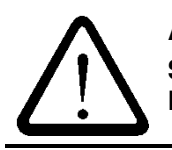

#### **ACHTUNG!**

**Schäden durch unsachgemäße Verpackung des Geräts beim Versand und/oder Fremdeingriffe lassen die Garantie erlöschen.** 

#### **1.5 Entsorgung von Geräten**

#### **Produkt**

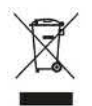

Bitte entsorgen Sie das Produkt am Ende seiner Lebensdauer gemäß den gesetzlichen Bestimmungen.

#### **Akkus und Batterien**

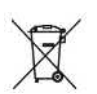

Als Endverbraucher sind Sie gesetzlich (Batterieverordnung) zur Rückgabe aller gebrauchten Batterien und Akkus verpflichtet. Die Entsorgung über den Hausmüll ist nicht erlaubt!

Schadstoffhaltige Batterien/Akkus sind mit nebenstehendem Symbol gekennzeichnet, das auf das Verbot der Entsorgung über den Hausmüll hinweist. Die Bezeichnungen für das ausschlaggebende Schwermetall sind:

Cd=Cadmium, Hg=Quecksilber, Pb=Blei

Die jeweilige Bezeichnung steht auf der Batterie/Akku, z.B. unter dem oben abgebildeten Mülltonnen-Symbol. Die verbrauchten Batterien/Akkus können Sie unentgeltlich bei den Sammelstellen Ihrer Gemeinde und überall dort abgeben, wo Batterien/Akkus verkauft werden.

Sie erfüllen damit die gesetzlichen Verpflichtungen und leisten Ihren Beitrag zum Umweltschutz. Vielen Dank für die Beachtung.

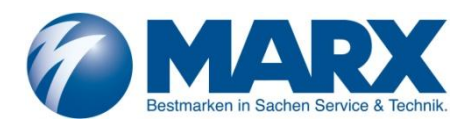

# **2. Bedienung**

#### **2.1 Anschluss**

Die MCflex wird über die mitgelieferten Klemmbügel oder über drei M6 Gewindebuchsen im Gehäuseboden, befestigt. Der elektrische Anschluss der MCflex erfolgt über einen 19 poligen Deutsch-Stecker, Typ HDP 26-24-19 SE. Nachfolgend die Standard-Beschaltung.

#### **Anschlussbeispiel (ehb Standard):**

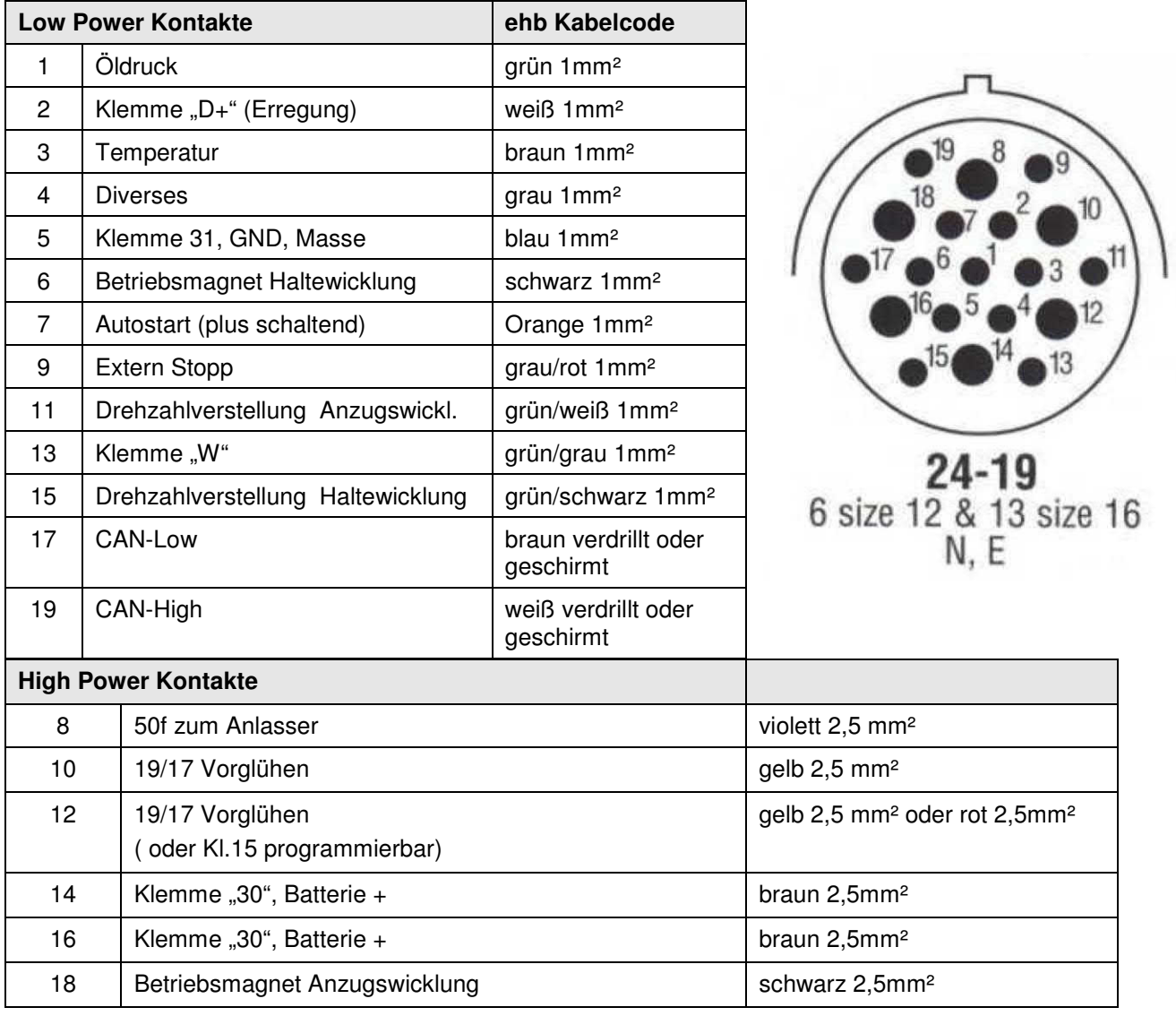

Die MCflex kann als Motorüberwachung an konventionellen Motoren eingesetzt werden. Dazu müssen die zu überwachenden Motorparameter nach obigem Schema verdrahtet werden.

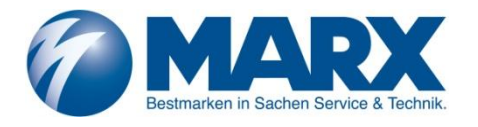

#### **2.2 Ein-/ Ausschalten**

Die MCflex wird über den in der Steuerung integrierten Zündstartschalter (Position 1) bei aktiver Klemme 30 eingeschaltet. Nachdem die Vorglühzeit abgelaufen ist, kann der Motor gestartet werden (Position 2). Man gelangt auf diesem Wege direkt in den Betriebsmodus bei dem die Drehzahl, Betriebsstunden, Öldruck und Motortemperatur (wahlweise auch nur Status "i.O.") angezeigt werden. Über die Pfeiltasten kann zu den Anzeigen der Tages- und Gesamtbetriebsstunden gewechselt werden.

Das Abschalten des Motors und der MCflex erfolgt wie gewohnt über den Zündschlüssel. Die MCflex läuft automatisch so lange weiter, bis der Motor zum Stillstand gekommen ist.

Im Fehlerfall schaltet die MCflex nach den programmierten Vorgaben den Motor automatisch ab. Der Fehler wird durch die rote Warnlampe und als Klartext im Display angezeigt.

Mögliche Fehlermeldungen sind:

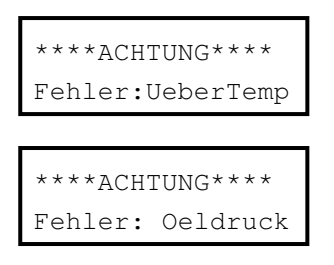

Fehler die warnend programmiert sind (Alarm), werden über eine blinkende Warnlampe und als Klartext im Display angezeigt. Die Anzeige im Display wechselt zwischen Fehleranzeige und Darstellung der Betriebsparameter.

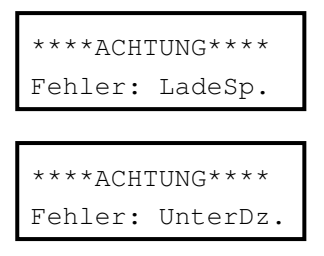

Das Gerät muss an Dauerplus (Klemme 30) angeschlossen sein, damit die Daten und Einstellungen ordnungsgemäß gespeichert werden.

Nach dem Einschalten der MCflex erscheint kurz folgende Ansicht im Display. Hieraus kann die Softwareversion abgelesen werden.

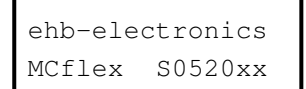

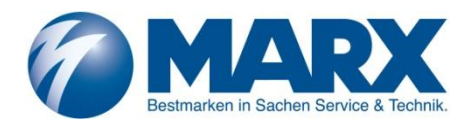

#### **2.3 SET-Taste**

Zur Konfiguration der MCflex, muss die SET-Taste beim Einschalten der Klemme 15 (Zündstartschalter Position 1) solange gedrückt werden, bis das Feld der Codeeingabe erscheint. Auch die Bestätigung der einzelnen Ziffern des Codes erfolgt über die SET-Taste. Ferner wird die Taste benötigt, um im Programmier- oder Anzeigenmodus in die verschiedenen Untermenüs zu gelangen und die Auswahl zu bestätigen.

#### **2.4 Pfeiltasten**

Über die Pfeiltasten kann im Normalbetrieb die Ansicht zwischen Anzeige der Betriebsparameter zu den Ansichten des Tages- und Gesamtbetriebsstundenzählers gewechselt werden.

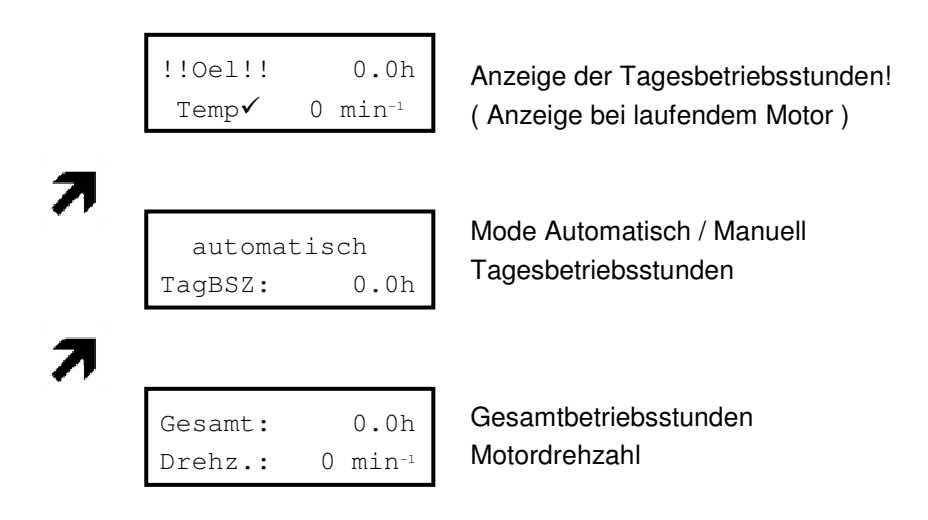

Im Programmiermodus kann zu den einzelnen Einstellungen im Haupt- und Untermenü navigiert werden. Außerdem erfolgt über die Pfeiltasten die Eingabe der Ziffern im Code und die Verminderung oder Erhöhung eines Wertes bei der Konfiguration einzelner Parameter.

# **9. Technische Daten**

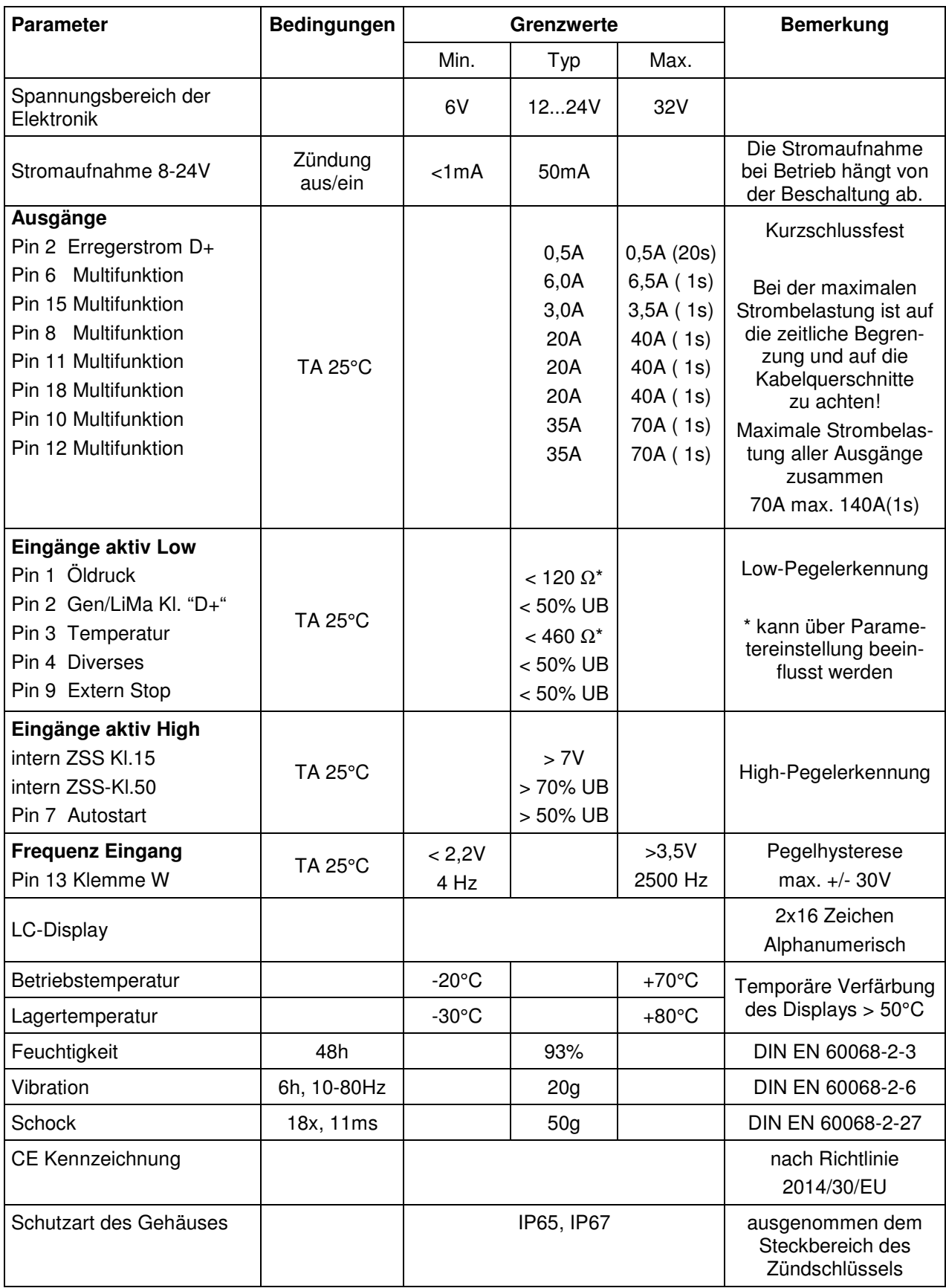

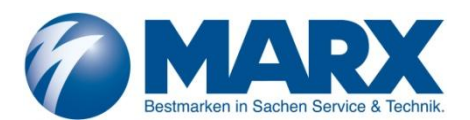

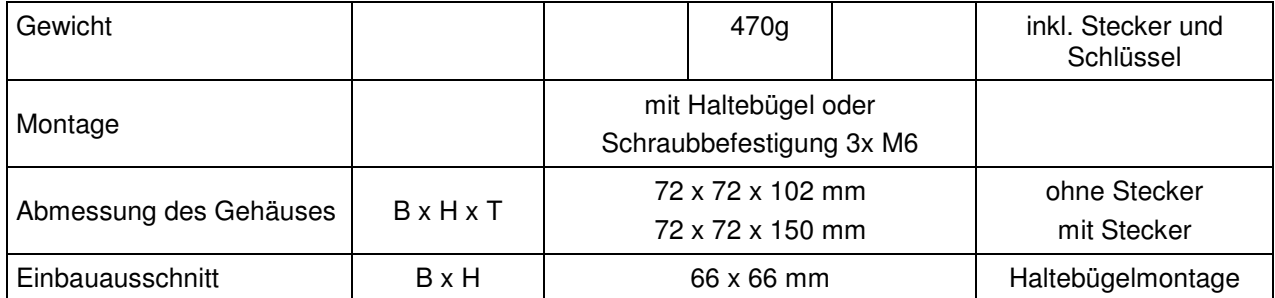

Das Produkt wurde nach folgenden Normen getestet:

- Störaussendung. Messung der Funkstörstrahlung nach DIN EN 61000-6-4, DIN EN 61000-4-20
- Störfestigkeit gegen Entladung statischer Elektrizität (ESD) nach DIN EN 61000-4-2
- Störfestigkeit gegen hochfrequente elektromagnetische Felder nach DIN EN 61000-4-3, DIN EN 61000-4-20, ISO 11451-1
- Störfestigkeit gegen schnelle transiente Störgrößen (Burst) nach DIN EN 61000-4-4
- Störfestigkeit gegen Stoßspannung (Surge) nach DIN EN 61000-4-5
- Störfestigkeit gegen leitungsgeführte Störgrößen, induziert durch hochfrequente Felder nach DIN EN 61000-4-6
- Vibration nach DIN EN 60068-2-6

### **9.1 Technische Zeichnung**

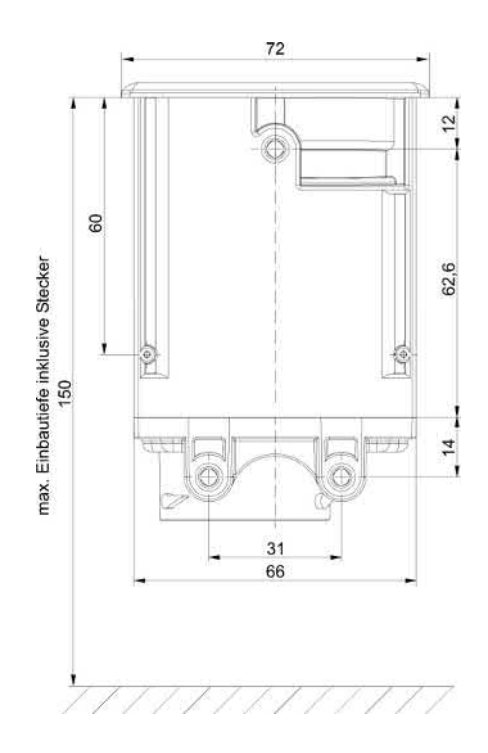

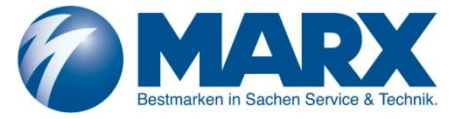

# **10. Schaltplanbeispiel MCflex**

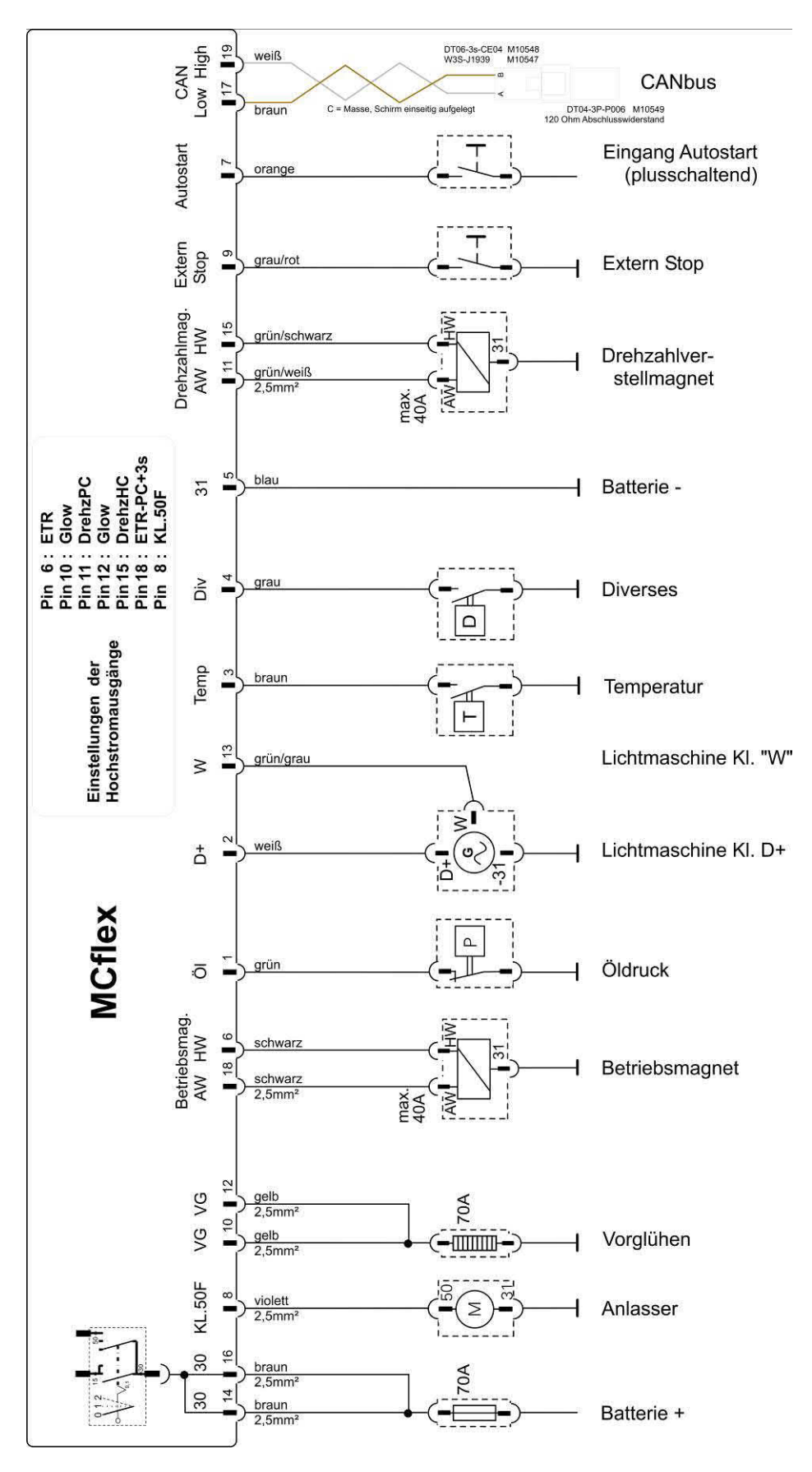

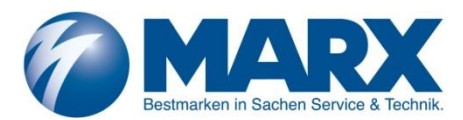

# **11. IP -Schutzart Prüfzeugnis**

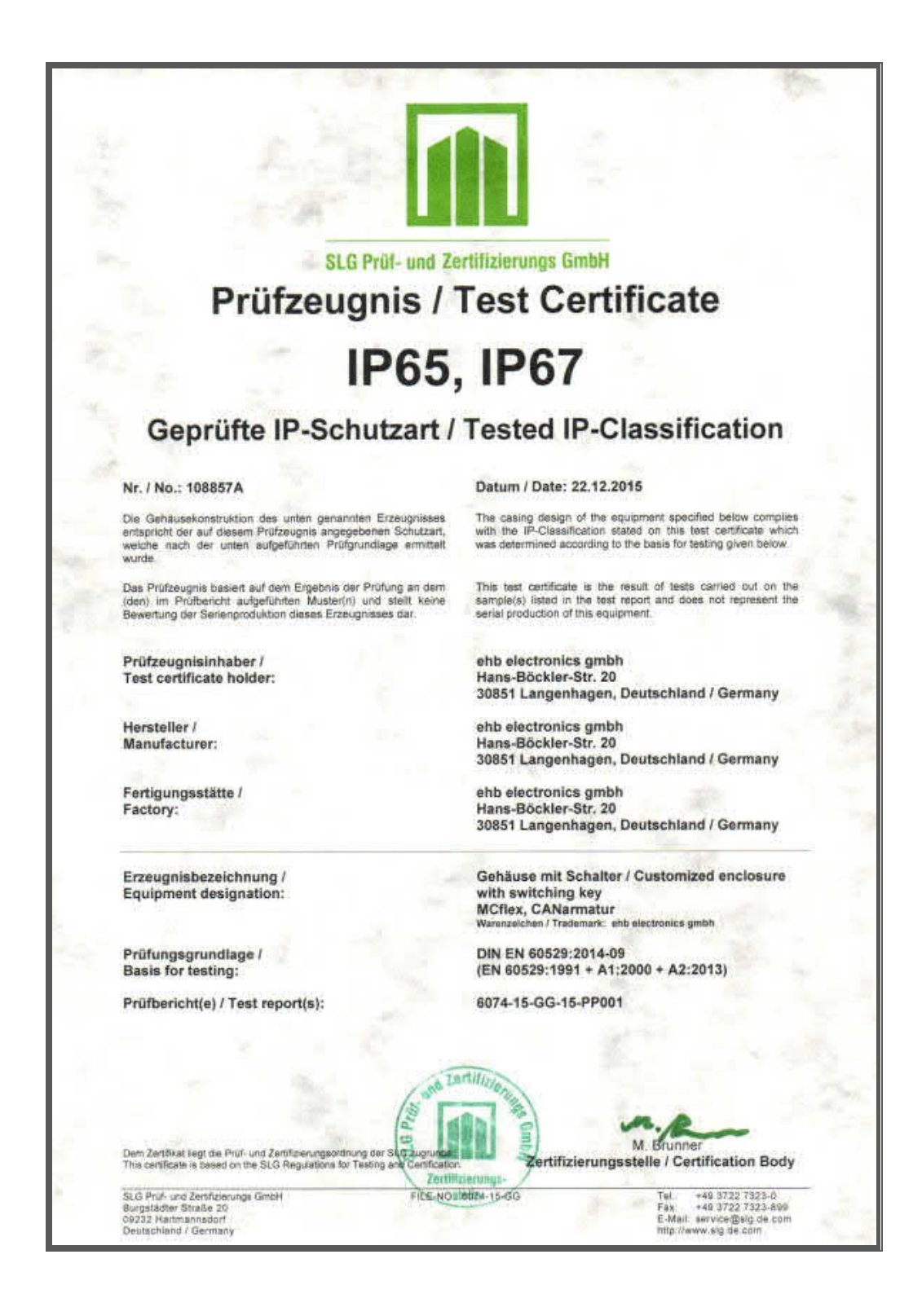

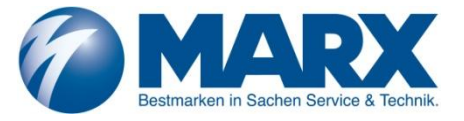

# **12. Dokumentinformationen, Historie**

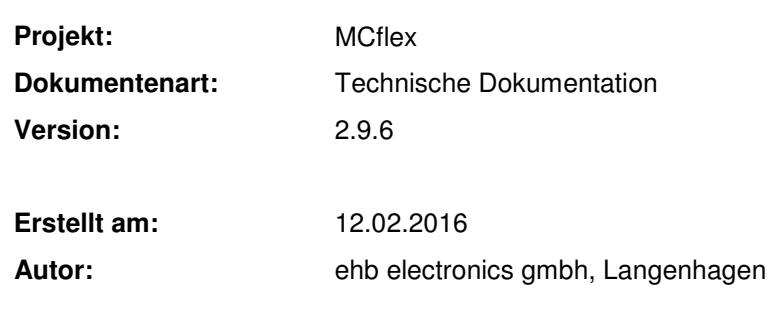

#### **Änderungen:**

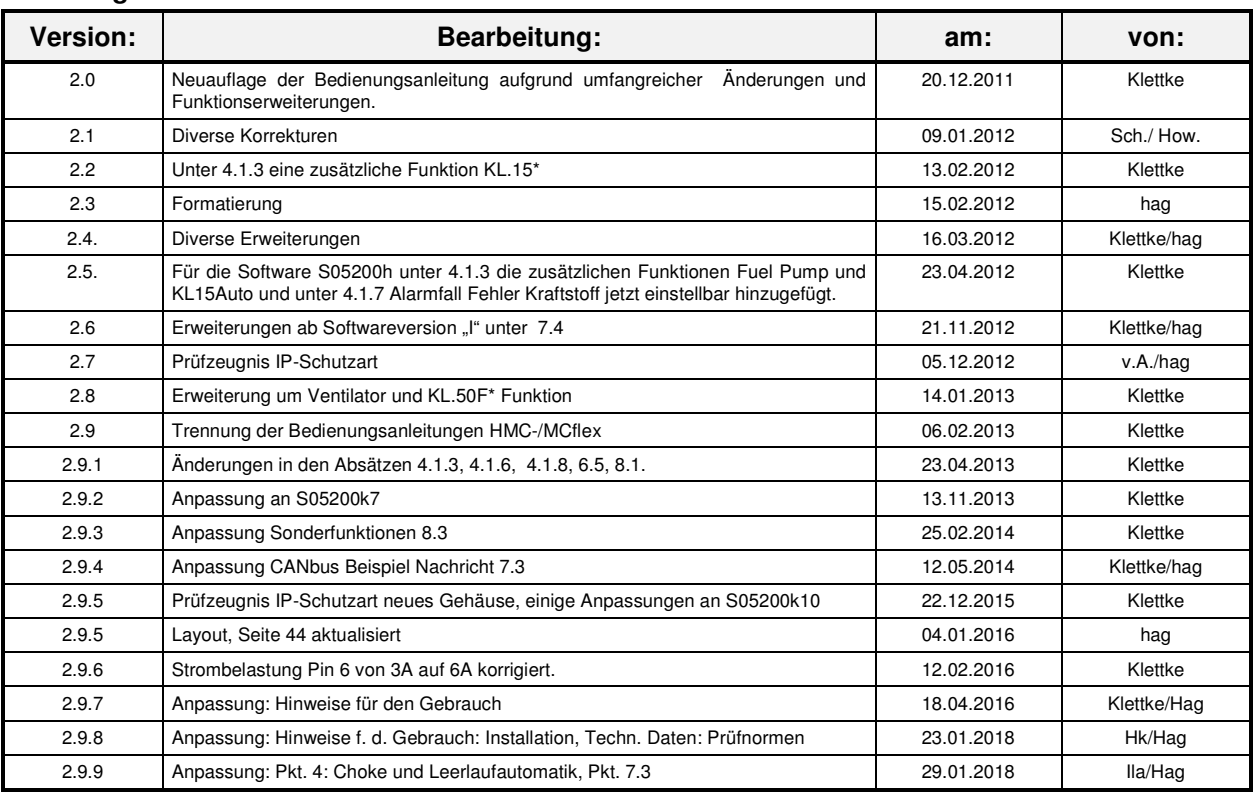

Friedrich Marx GmbH & Co. KG Rungedamm 29 21035 Hamburg

Tel.: 040 23779 169 Fax: 040 23779 160 E-Mail: industrie@marx-technik.de Internet: www.marx-technik.de